# Installing Cisco Jabber on an iPhone

If you have not already done so, register your phone in MobileIron. Instructions for registering your phone in MobileIron can be found at this link:

https://myshare.in.gov/IOT/NTS/Shared%20Documents/Apple/registering-iphone-ipadmobileIron.pdf

On an iPhone that has been registered in MobileIron, complete the following steps to install and provision Cisco Jabber

1. Tap the Apps@Work icon

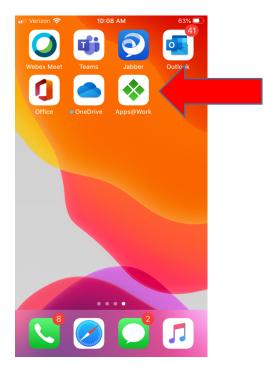

### 2. Tap "Categories"

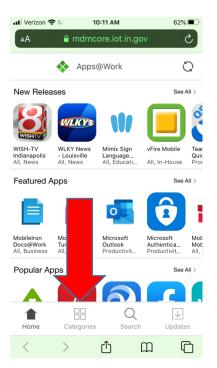

#### 3. Tap "Business"

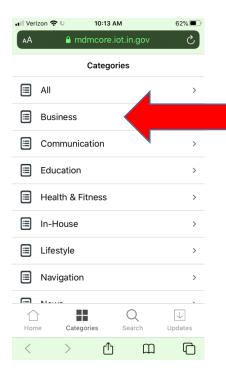

## 4. Tap "Cisco Jabber"

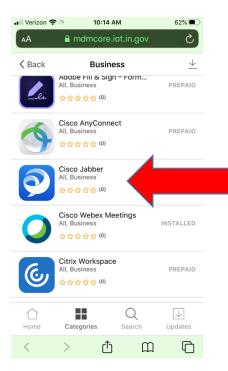

#### 5. Tap "Install"

| 📶 Verizon 奈                                                                                                    | * 10:15 AM                                                                                                    | 62% 🔳,                                                |
|----------------------------------------------------------------------------------------------------|----------------------------------------------------------------------------------------------------|-------------------------------------------------------|
| AA                                                                                                    | 🔒 mdmcore.iot.in.go                                                                                                    | v Č                                                   |
| K Back                                                                                                    |                                                                                                    |                                                       |
| 9                                                                                                    | Cisco Jabber -<br>Cisco<br>2<br>Details Reviews                                                                                                    | Prepaid                                               |
| Chais Me                                                                                                    |                                                                                                    | Catholine Sinu 2<br>Catholine Sinu 2<br>Today<br>1000 |
| Set Do Not Disturb                                                                                                    | Adrian Delamico 2 minu                                                                                                    | Would you please send me the<br>file??hanks a lot!    |
| Custom Tab Custom Tab | >         2         Jubble Mobile Team         2 store           >         Come store of data statest         9           Team Space         2 store         9           ************************************ | H<br>Sure, I have sent an email to you.               |
| Phone Service     123456700                                                                                                    | David Liam Vesterior                                                                                                    | nter message here                                     |
| Voicemal     Voicemal     Voicemal     Voicemal     Voicemal     voicemal                                                                                                    | Elsabeth Will     Enem grand differ is and, and d.                                                                                                    |                                                       |
| Details                                                                                                    |                                                                                                    |                                                       |
| Home                                                                                                    | Categories Search                                                                                                    | Updates                                               |
| <                                                                                                    | ) <u>(</u>                                                                                                    |                                                       |

- 6. Tap Install and then tap Accept when prompted.
- 7. After Jabber has been installed and before launching Jabber, open a web browser on your phone and open the following link: <u>http://in.gov/iot/2694.htm</u>

- 8. Scroll down the page and click on "Click <u>**THIS LINK**</u> from a browser on your mobile phone to begin" to provision Jabber on your phone.
- 9. You will be presented another page with a link titled SOIVAAS. Click that link.
- 10. Jabber will now launch and you will be asked to sign in. Use your State email address and your network password.